# **Quickstart with ConfiForms**

## **Basics**

Although the ConfiForms plugin offers **19** different Confluence macros to ease form construction, it requires only **2** macros to define a simple form, and just **1** to display it anywhere in your Confluence installation. The ConfiForms macros can be quickly reviewed by **Inserting a new macro** (press shift + { and begin typing ConfiForms to select the **ConfiForms Form Definition** macro quickly, or press ctl + shift + A in Edit mode in a Confluence page).

# **Getting started**

Here are a couple key concepts for understanding ConfiForms:

- Forms are defined through two macros: "**ConfiForms Form Definition**" and "**ConfiForms Field Definition**"
- The "ConfiForms Registration Control" macro both configures how the form should be displayed and enables the display. This macro enables displaying the form as a dialog, embedded in the page, or formatted using the layout defined.
- A form can have multiple "**ConfiForms Registrations Control (FormView)**" macros associated with it. This means you can show the form on different pages in different ways.
- Data stored by the form can be used on different pages (using the View macros). This allows you to control which fields are shown and how they are displayed. Fields can be configured by placing "**ConfiForms Field**" macros inside View\* (TableView / CardView / CalendarView / ListView / PlainView / CleanView) macros.

These are the basic concepts you need to begin creating ConfiForms. When you have mastered these basics, there are many more useful features to explore. The ConfiForms plugin supports many scenarios and has been carefully integrated with other systems in Confluence, providing many customisation options.

Read more about basic concepts on our Confluence wiki, [Basic concepts](https://wiki.vertuna.com/display/CONFIFORMS/Basic+concepts)

Take a look at conceptual view over macros from ConfiForms app - [ConfiForms app simplified view of macros](https://wiki.vertuna.com/display/CONFIFORMS/ConfiForms+app+simplified+view+of+macros) and more detailed - [ConfiForms app](https://wiki.vertuna.com/display/CONFIFORMS/ConfiForms+app+detailed+view+over+the+plugin+macros)  [detailed view over the plugin macros](https://wiki.vertuna.com/display/CONFIFORMS/ConfiForms+app+detailed+view+over+the+plugin+macros)

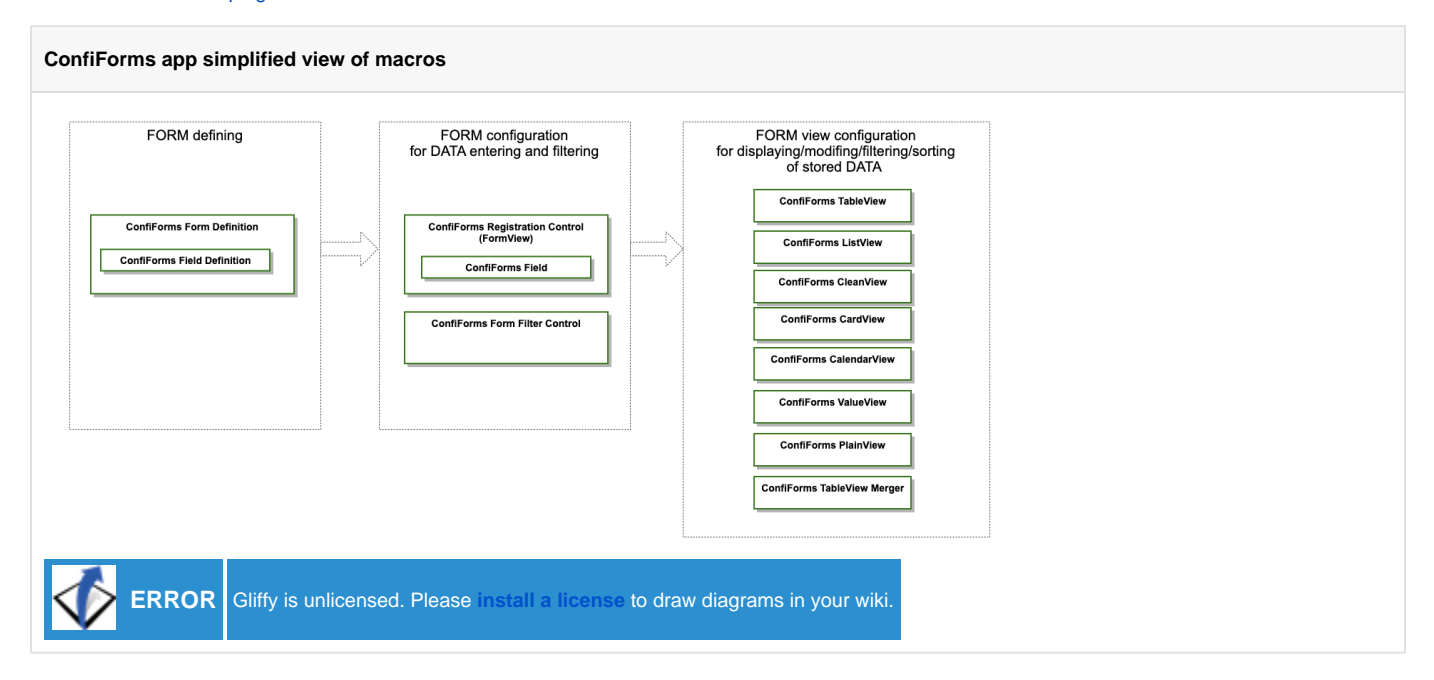

We have more than 70+ field types.

- Normal HTML fields, such as text, textarea, checkboxes, radio groups and dropdowns
- Database fields connect your own SQL databases and queries
- Webservices fields connect sources for your fields from webservices
- Smart fields connect and interconnect your ConfiForms forms
- Action fields, such as quick actions, voting, enrollment
- Rich fields, such as Jira issue fields, Confluence page/blogpost fields, Riada Insight fields, User fields
- Helper and context fields: sequence number (autonumber), captcha, IP address
- Formula and calculated fields [\(Supported math operators, formulas and functions\)](https://wiki.vertuna.com/display/CONFIFORMS/Supported+math+operators%2C+formulas+and+functions)

We support 40 types of IFTTT actions you can call

- To send notifications
- To create and updateJira issues
- To create pages, blopgposts and comments
- To manage permissions and restrictions on pages and blogposts
- To call your webservices or databases
- To manage attachments
- To create Insight objects right from ConfiForms entries
- $\bullet$ ....

#### **ConfiForms documentation**

- [Main website for the ConfiForms app](https://confiforms.com)
- [Basic concepts](https://wiki.vertuna.com/display/CONFIFORMS/Basic+concepts)
- [Multiple ways to show the data](https://wiki.vertuna.com/display/CONFIFORMS/Multiple+ways+to+show+your+form+data)
- [Documentation](https://wiki.vertuna.com/display/CONFIFORMS/Documentation)
- [Configuration snippets](https://wiki.vertuna.com/display/CONFIFORMS/Configuration+snippets)
- [Tutorials](https://wiki.vertuna.com/display/CONFIFORMS/Tutorials)
- [ConfiForms Cookbook](https://wiki.vertuna.com/x/cYAS)
- [Online Examples and configuration snippets](https://wiki.vertuna.com/x/ZIAI)

## **Marketplace listing**

[ConfiForms on Atlassian Marketplace](https://marketplace.atlassian.com/plugins/com.vertuna.confluence.plugins.confiforms)

We are here to support you. Tell us what is missing, report any issues or blockers, request for support.

ConfiForms developed and supported by Vertuna LLC, 2013-2021. Contact us at **vertuna@vertuna.com** or using [the contact form on our wiki](https://wiki.vertuna.com/display/VERTUNA/Vertuna+LLC+Home)